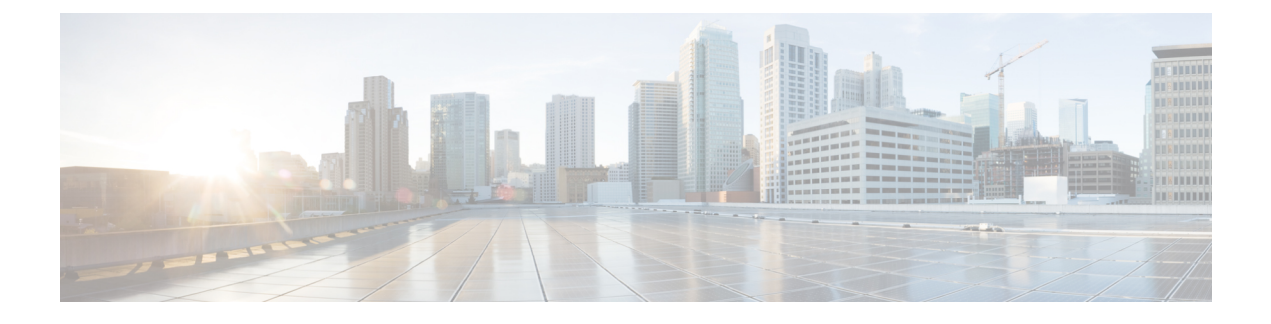

# **Managing Virtual Data Centers**

This chapter contains the following sections:

• Virtual Data [Centers,](#page-0-0) page 1

## <span id="page-0-0"></span>**Virtual Data Centers**

A Virtual Data Center (VDC) is a logical grouping that combines virtual resources, operational details, rules, and policies to manage specific group requirements.

A group or organization can manage multiple VDCs, images, templates, and policies. Organizations can allocate quotas and assign resource limits for individual groups at the VDC level.

You can also define approvers specific to a VDC. The approvers assigned to a particular VDC must approve all service requests from users for VM provisioning.

```
Note
```
There is a default VDC in Cisco UCS Director, and all discovered VMs are part of this default VDC. Discovered VMs are VMs that are created outside of Cisco UCS Director or were already created on VMware vCenter before Cisco UCS Director was installed. Cisco UCS Director automatically discovers such VMs and adds them to the default VDC.

A VM that is provisioned using a service request can be associated with a specific VDC. When you create a service request, you can choose the VDC on which this VM is provisioned. You can view a list of the VDCs that are available for a particular group and choose the required VDC when provisioning VMs.

### **Adding a Virtual Data Center**

When completing a service request for VM provisioning, users can view a list of available vDCs for a particular group, and select the appropriate vDC.

T

A VM provisioned using a service request is associated with the vDC.

### **Step 1** Choose **Policies** > **Virtual/Hypervisor Policies** > **Virtual Data Centers**.

#### **Step 2** Click **Add**.

**Step 3** On the **Add vDC** screen, complete the following fields:

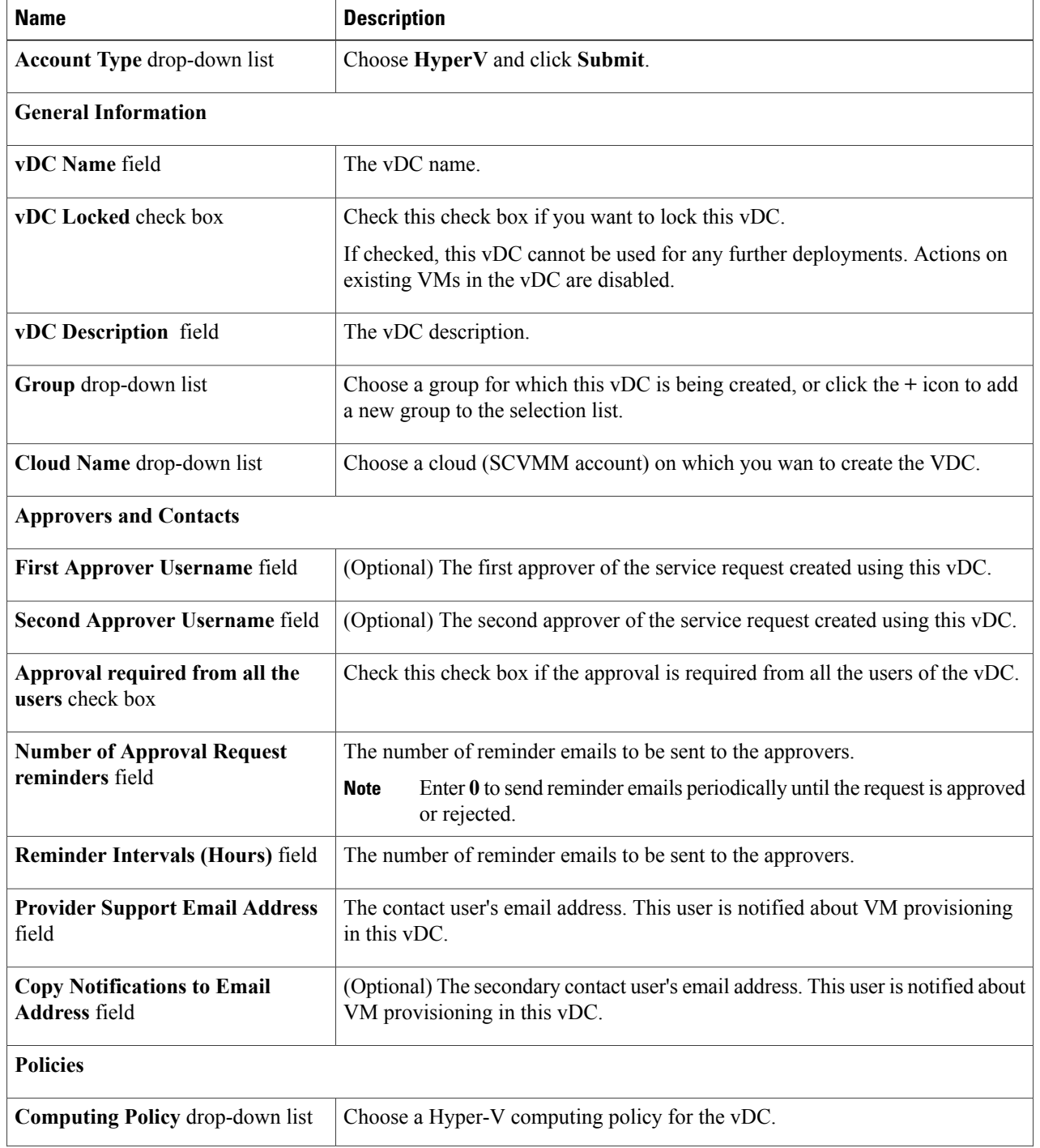

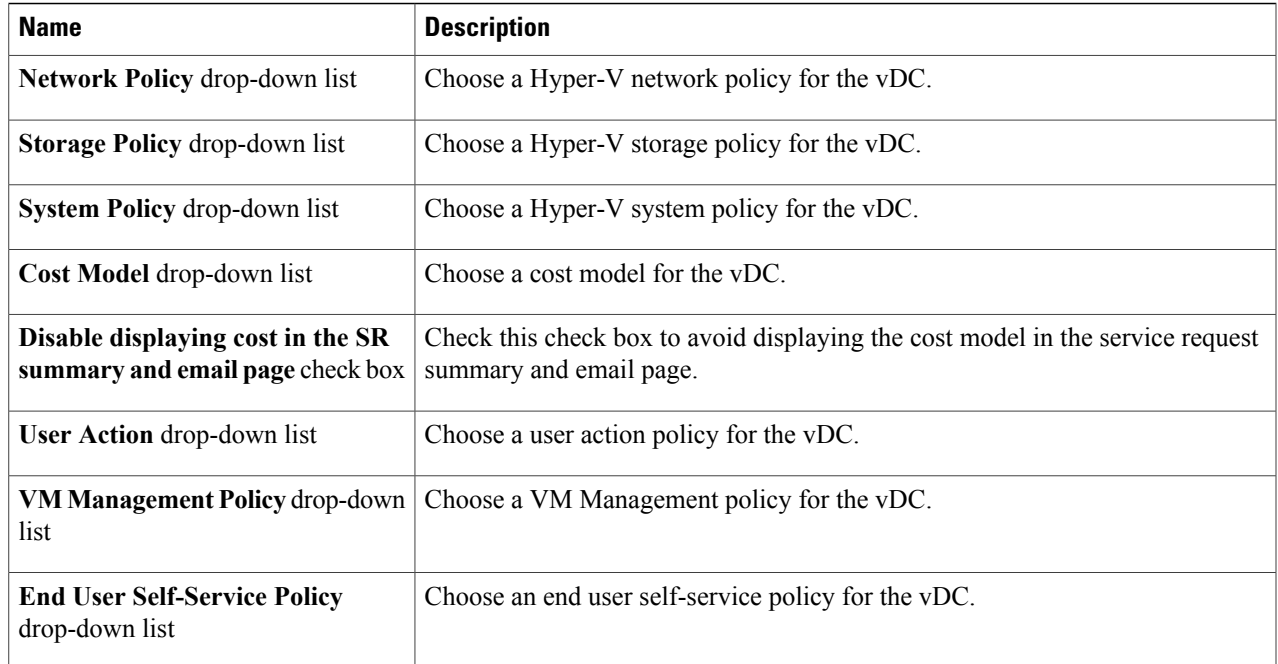

**Step 4** Click **Add**.

 $\overline{\phantom{a}}$ 

T